### Installation

The following packages are needed to run TroFit and are located in the package setups folder.

Python 3.2 Numpy 1.8.1 Scipy 0.13.3 Matplotlib 1.2.1 Lmfit 0.7 (other versions do not work)

When these packages are installed, create a \*.trofit project file (see section below) and then start the program as described there.

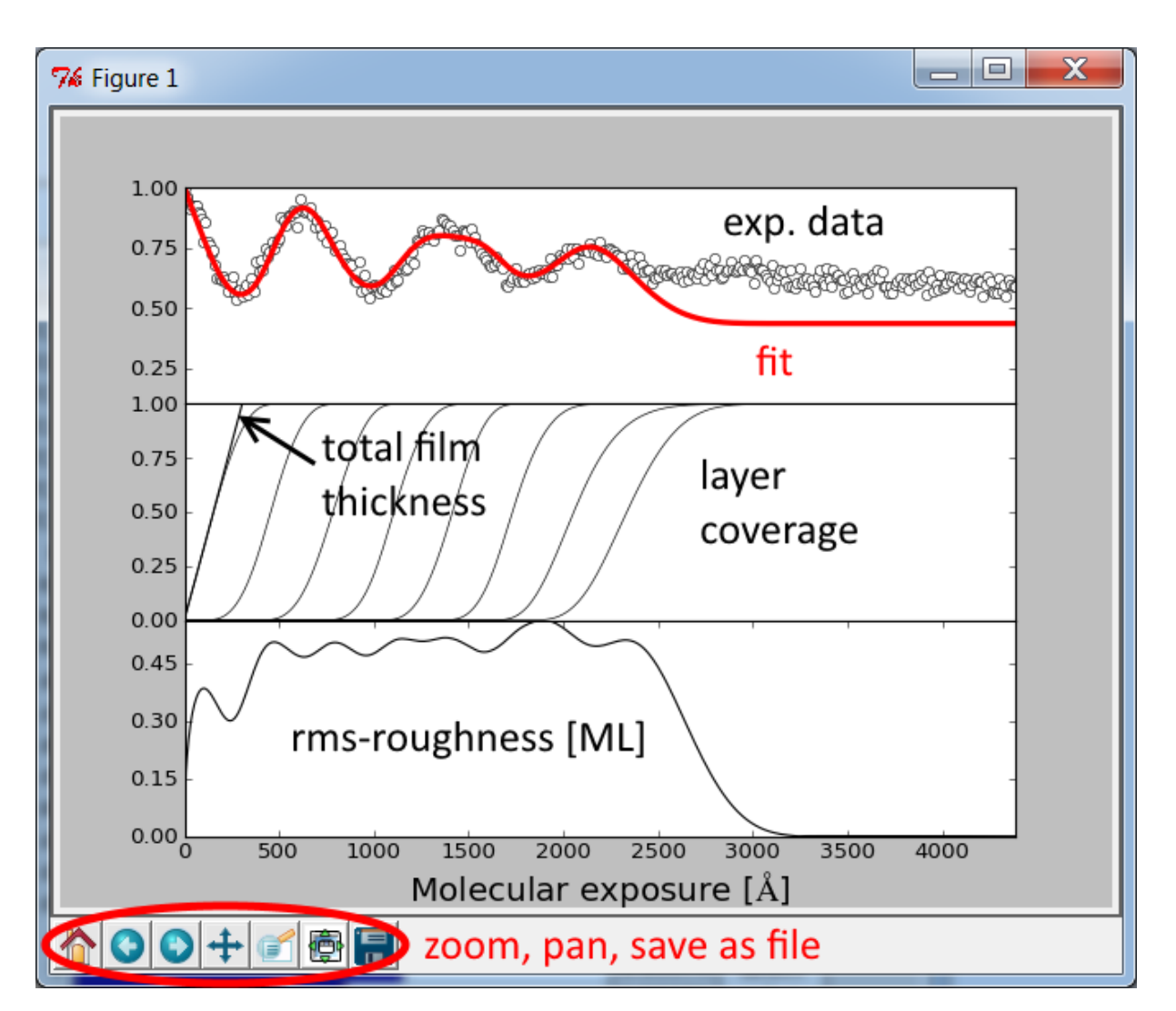

# User interface

Fig1: Display of the data (white circles) and the fit (red) in the top panel. The middle panel shows the layer coverages from empty (0) to completely filled (1). Bottom panel shows the calculated rmsroughness in either units of monolayers or Å.

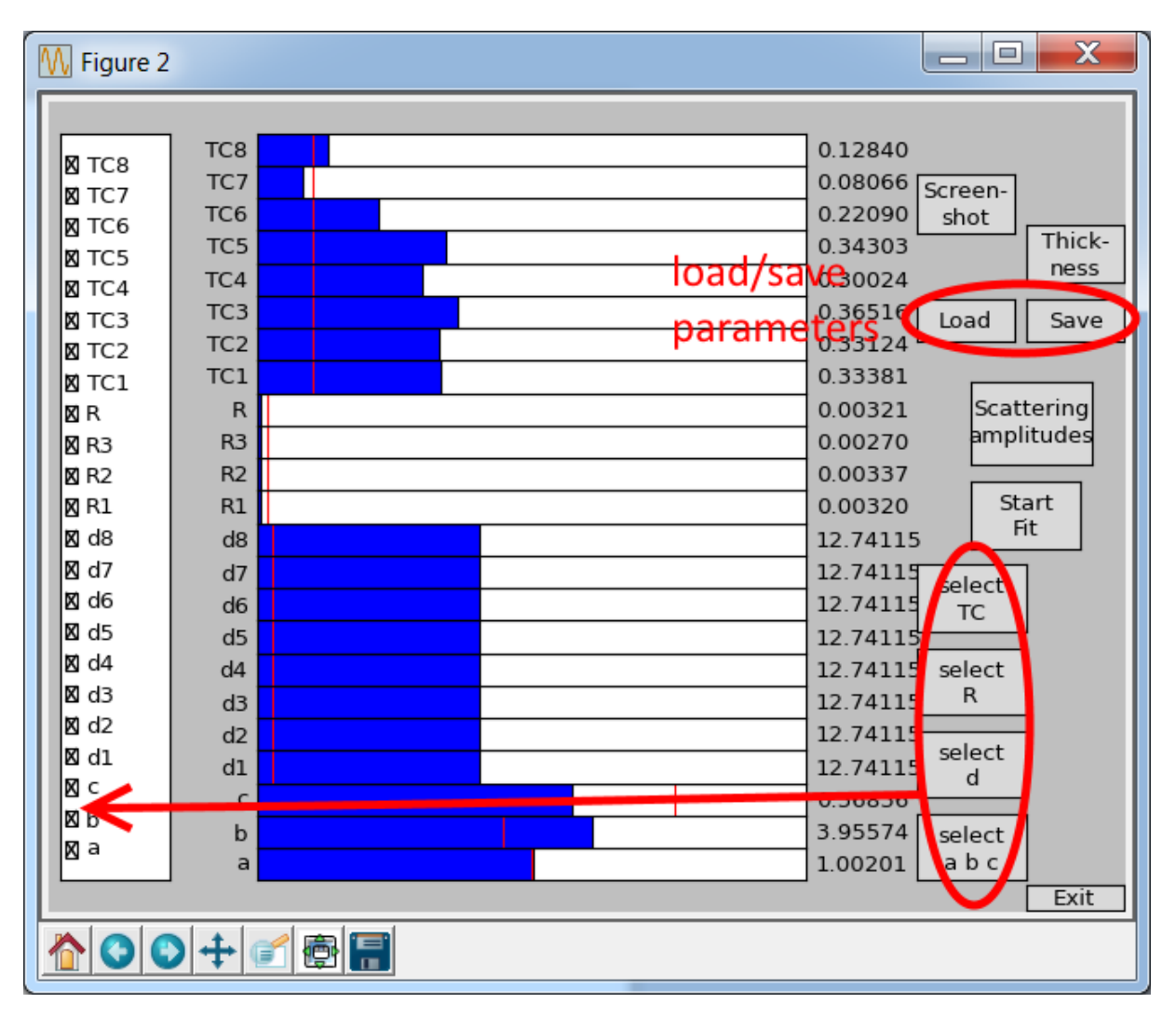

Fig2: Left checkboxes determine whether a parameter is used for the fit (checked) or left unchanged (unchecked). Middle blue sliders can be dragged with the mouse and the fit gets updated.

# Button functionality

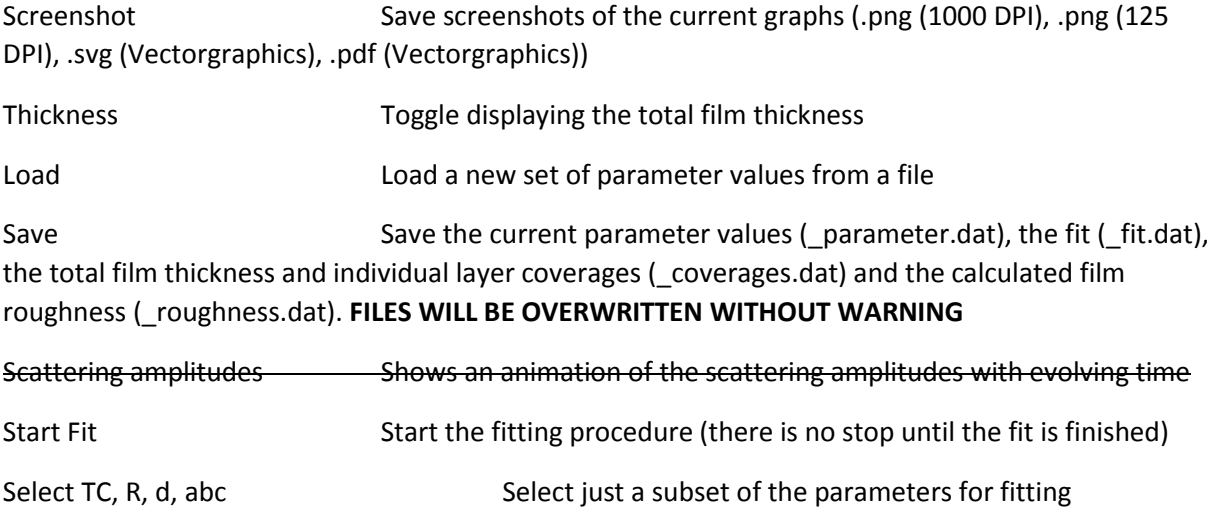

Exit **Exit Exit the program** 

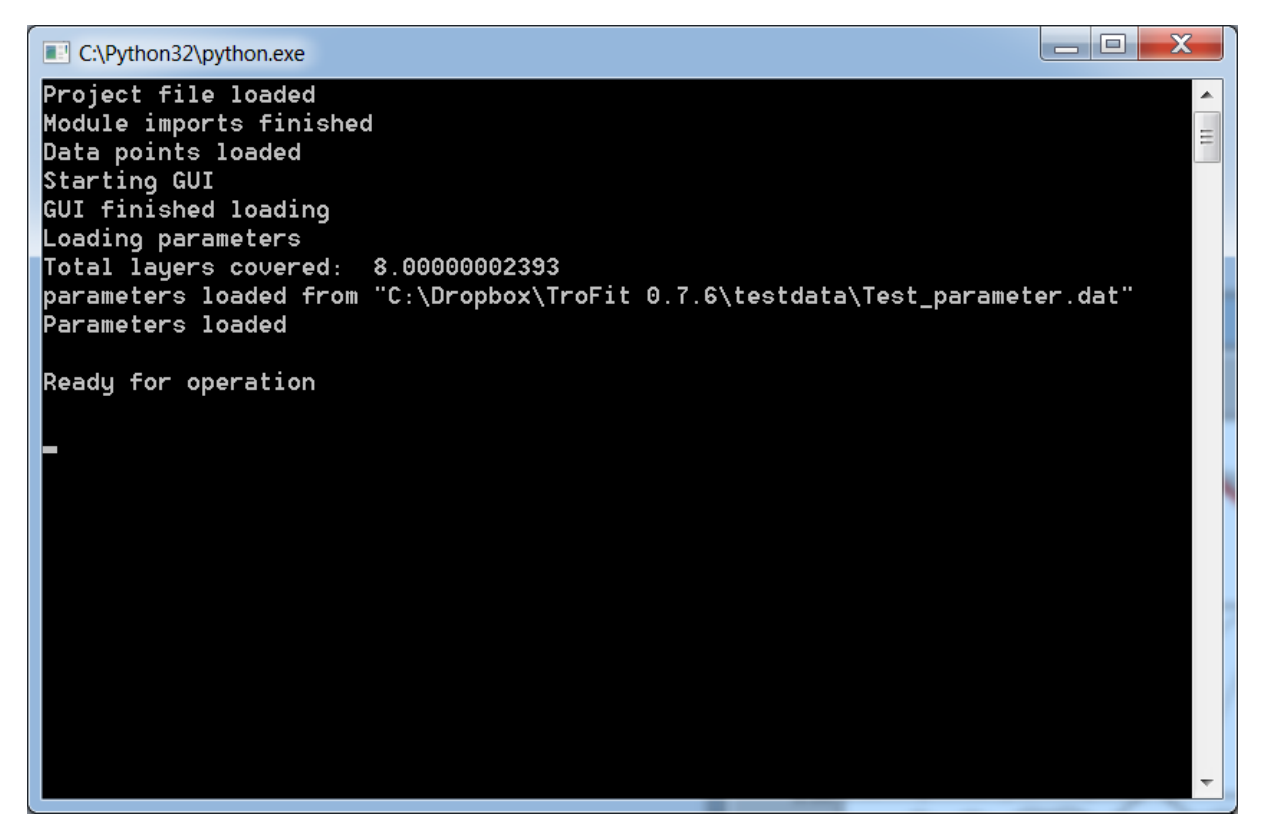

Fig3: Some useful output is printed in the console, while using the program.

#### Parameter explanations

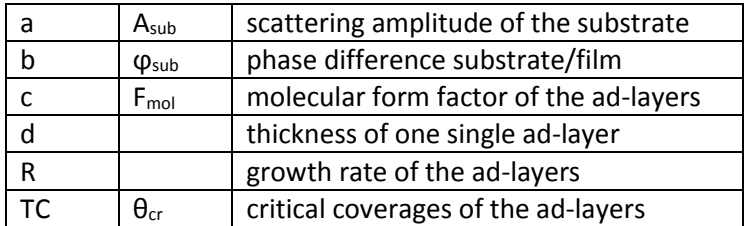

#### Reflectivity models

There are three models for the calculation of the reflectivity implemented. Custom models can be added as desired in the **TroFit\_bib.py** script file. When implementing new reflectivity models, a function in **TroFit\_bib.py** needs to be implemented/adjusted as well as the corresponding parameterset in **parameters.py**, which is also where the limits of all parameters for the fit are stored. The reflectivity is calculated according to this equation:

$$
I_{\text{reflected}}(t) = \left| a \cdot e^{ib} + c \cdot \sum_{n} \theta_{n}(t) \cdot e^{in \cdot q \cdot d} \right|^{2}
$$

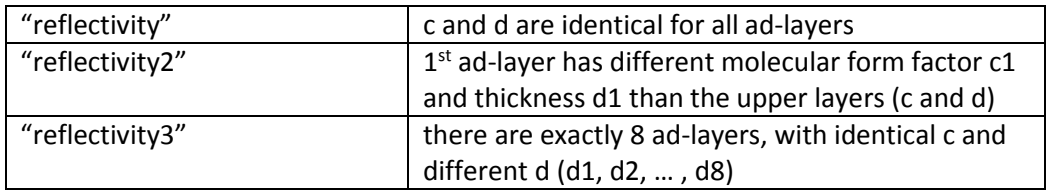

The currently implemented Trofimov model has 4 different growth rates (the first 3 ad-layers are distinct and ad-layers 4+ have all the same rate).

### Project files

Project files (\*.trofit) are simple text files containing the following six lines:

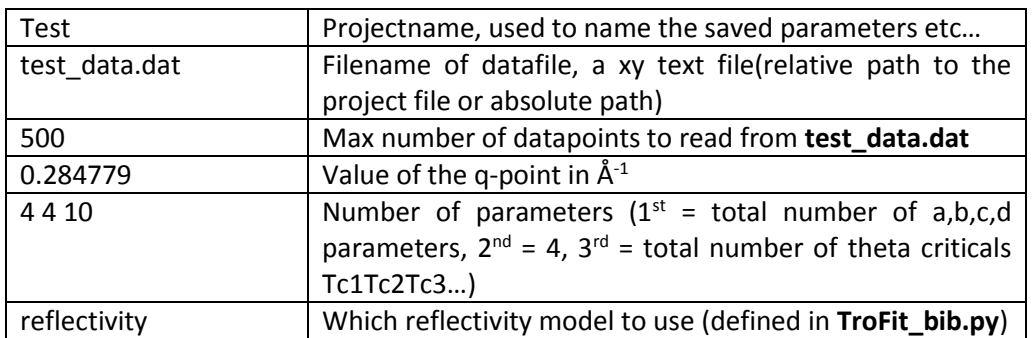

An example project file is located in the folder testdata. The working directory, where all parameter files, fit files, screenshots etc… are saved, is the directory where the project file is.

When a project file is created it can be opened with TroFit by drag'n'drop onto **TroFit.py** or by registering **TroFit.bat** as a standard program for \*.trofit files and then double-clicking the project file.

## Troubleshooting

If the program closes unexpectedly please check that the content of the project file (\*.trofit) is valid and that the parameter file (\*\_parameter.dat) has the correct number of parameters inside.

#### Additional tools

In the folder tools there are some useful scripts for preparing your data:

**data\_import\_helper.py** can import a \*.xy data file or a scan from a \*.dat specs file and adjust the spacings of the x-values in such a way, that a constant rate throughout the whole film growth is achieved. For this purpose a file of the QCM monitor has to be supplied. Open the file in a text editor and then adjust the first lines in the "Start user input" section as needed, then run the script.

**footprint.py** shows the raw and footprint corrected version of a reflectivity scan (drag and drop \*.xy data file(s) onto the script file).

**svg2emf.py** Converts a \*.svg file to \*.emf using Inkscape, which needs to be installed. For usage just drag and drop the \*.svg file(s) onto the script file.